#### USCG Auxiliary Flotilla 113-08-07

Forms 7029 & 7030 Workshop

20 AUG 2016

1

# Paperwork - Ugh

Shows our contributions to boating safety

Shows our service, sacrifice, commitment to the USCG and the community.

## Hardcopy Handouts

You may copy a form, fill it out, and hand it to Betsy at a flotilla meeting. Ask Betsy for extra copies.

• 7029 form - monthly activity • 7029 instructions

• 7030 form - general USCG mission • 7030 instructions and mission codes

self attestation form for mandatory classes

this presentation

## Computerized Submission

• Provided you have access to a computer, it is easier to submit forms without printing them.

It is easier for Betsy, too.

#### Our Award-Winning Web Site

(Thanks, Jan)

Bookmark our web site page:

#### **http://flotilla87.d11nr.info/**

Click bottom Left: ANSC Forms

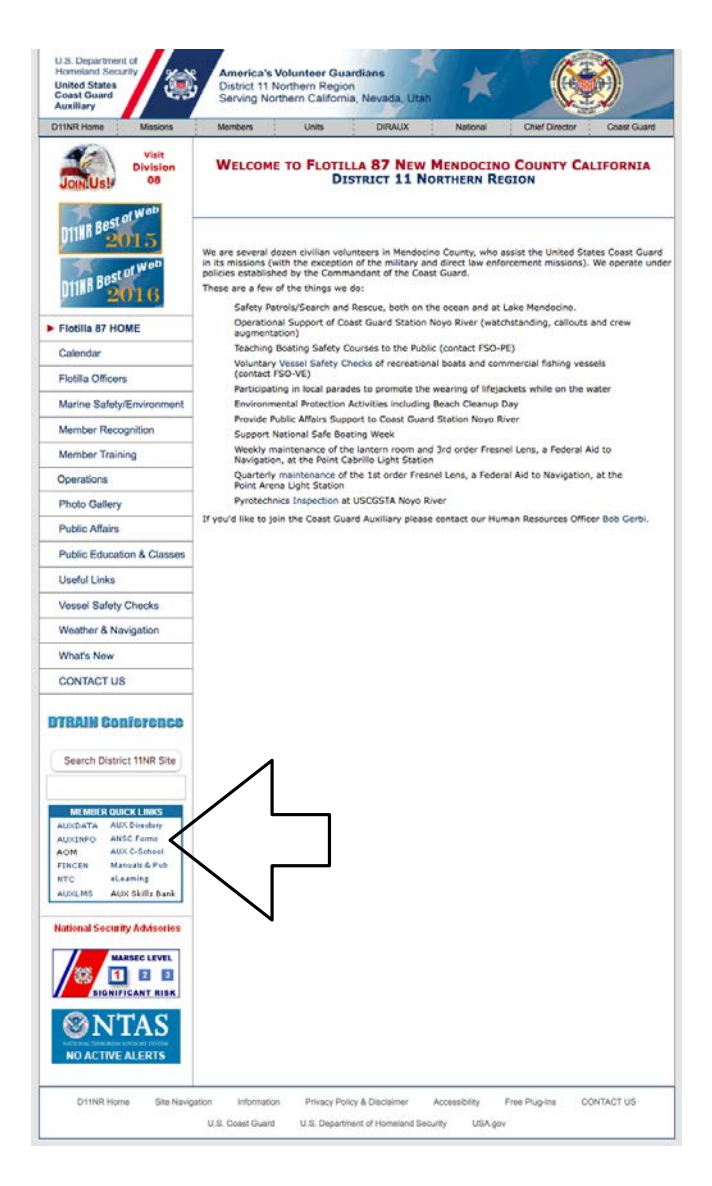

#### Inside the Forms Warehouse

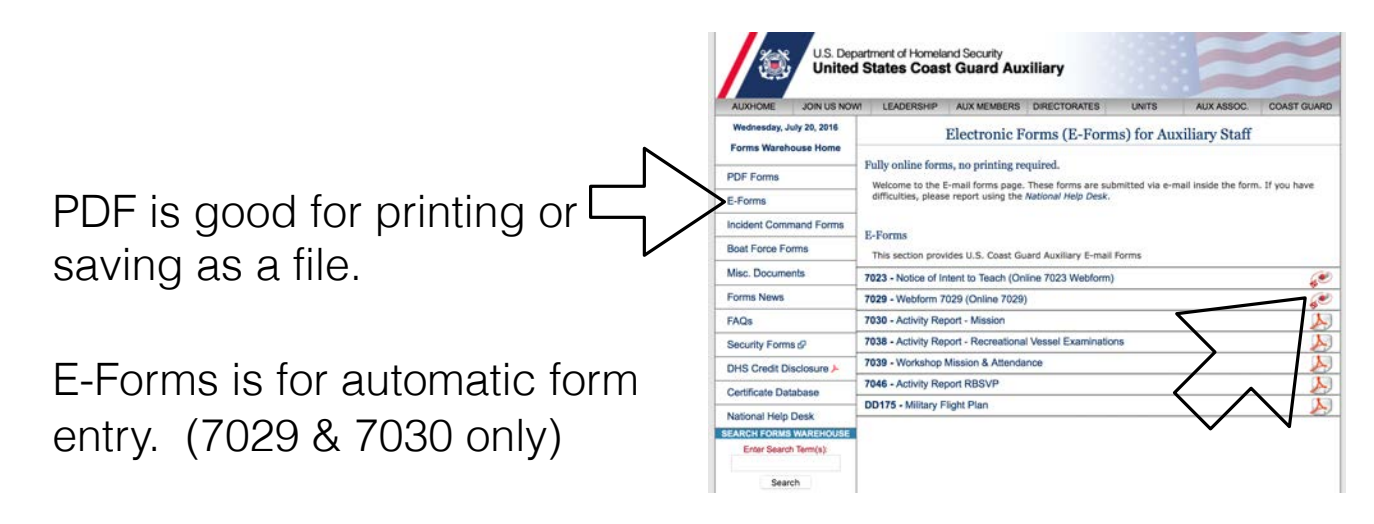

- Click E-Forms
- Click 7029 (icon on the right)

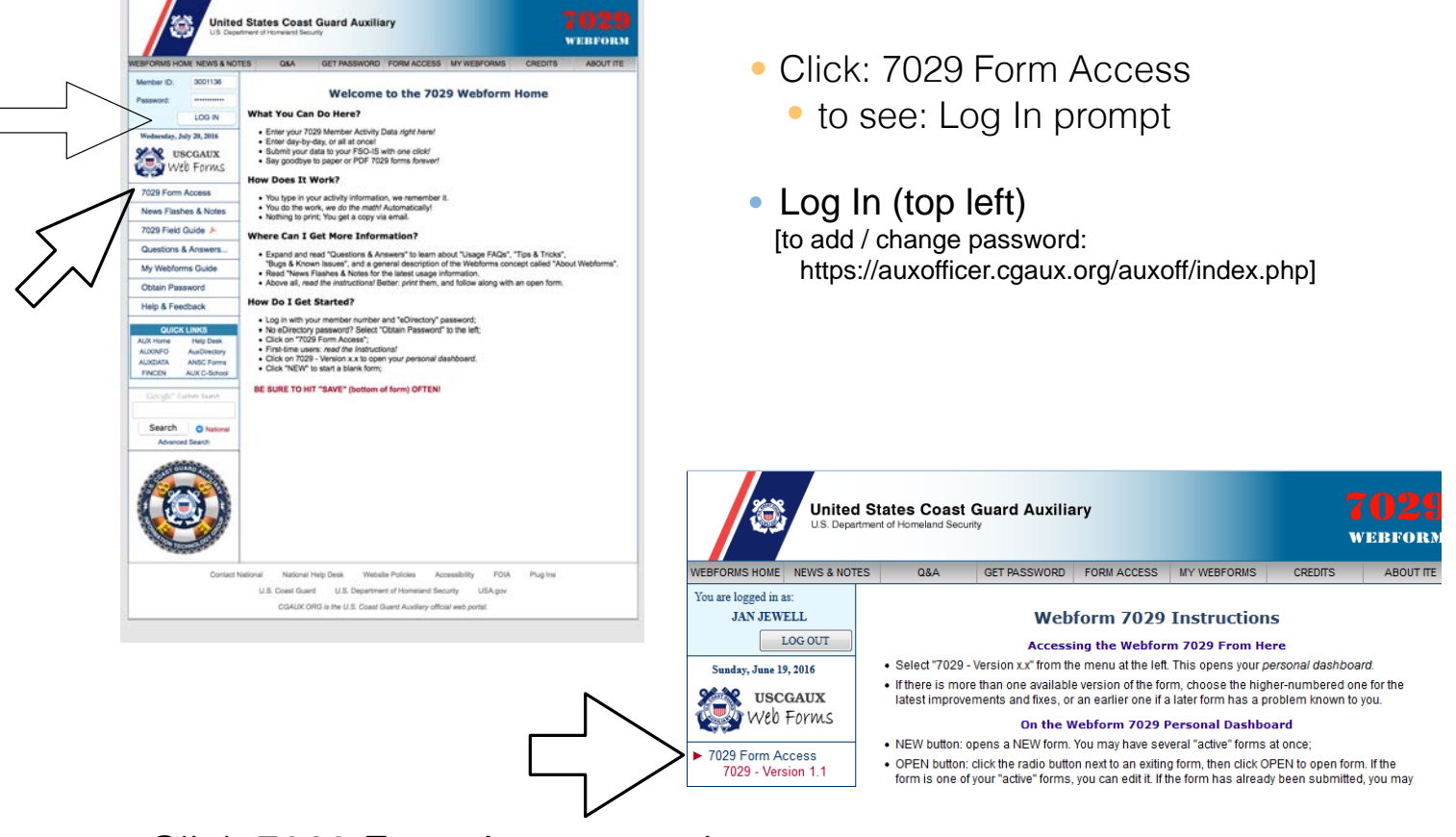

- Click 7029 Form Access again
	- to see: 7029 Version 1.1

## 7029 Dashboard

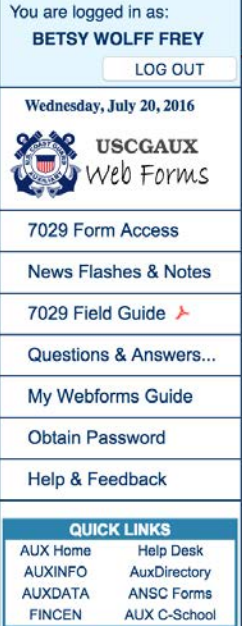

#### 7029 Dashboard for BETSY WOLFF FREY

You have 5 7029 reports on file. Click "NEW to start a new report, or choose an existing report and click "OPEN", or "COPY". COPY creates a NEW report by copying the data from an old one.

NOTE: You may only edit 7029 reports with a status of "Active"; reports marked "Submitted" may only be viewed/printed, copied, or resubmitted without change.

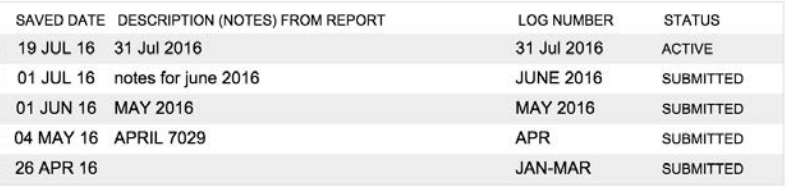

NEW OPEN COPY DELETE

Click NEW to create a new form,

0000

• or select another form and click OPEN.

## Blank 7029

• Note the date column. Toggle to show the days in the month.

• miles (unreimbursed)

• expenses (unreimbursed)

• SAVE - click this often

99A - used by FSOs; others use 99E

- 99B, 99C usually empty
- 99D study time, self-training
- 99E all else, including travel time
- SAVE click this often

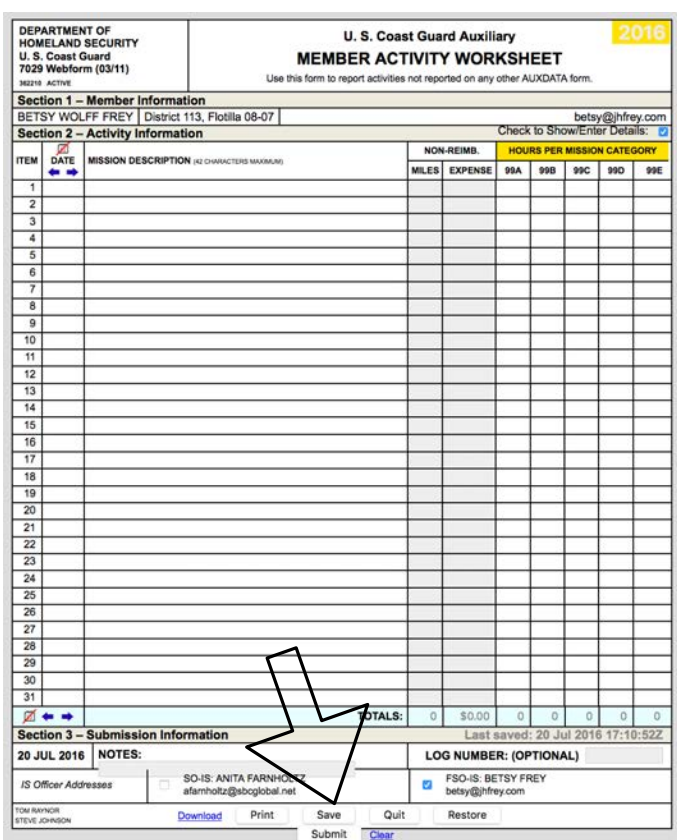

The date column has been erased with its pre-filled data.

• SAVE - click this often

What's maybe wrong with this form?

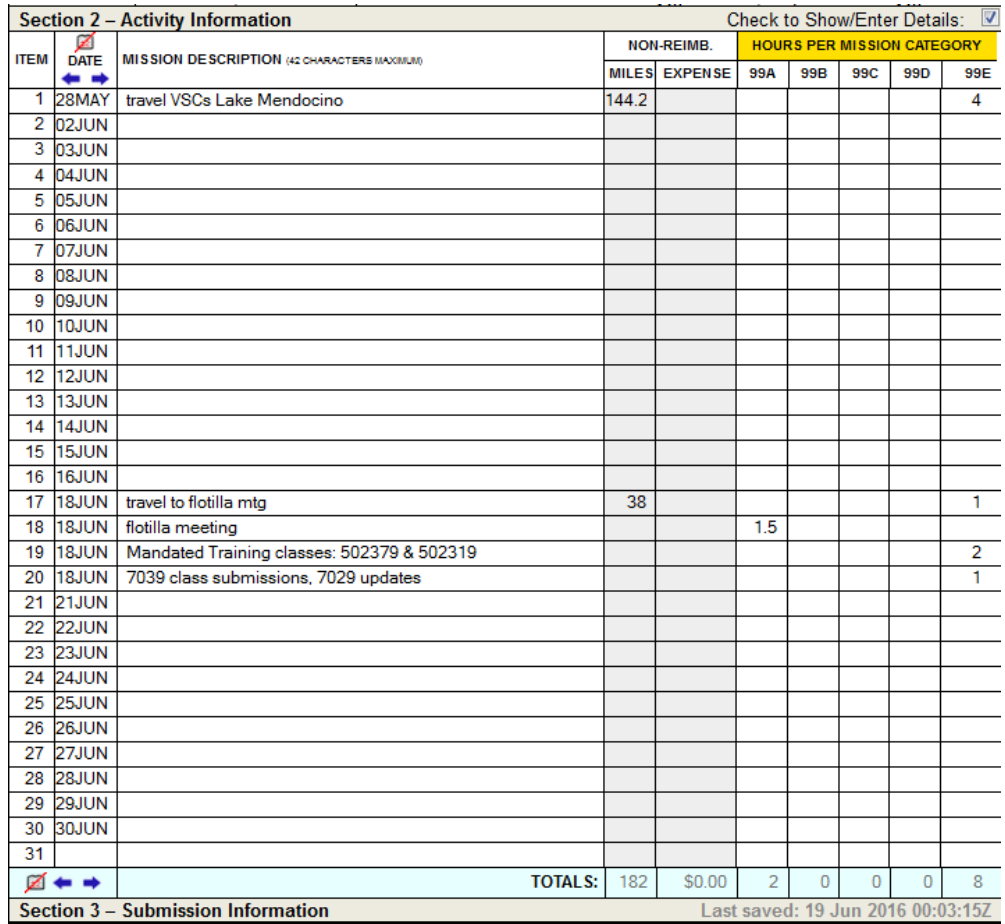

#### 7030 FORM

#### If the 7029 is your best form friend, Then the 7030 is your next best form friend.

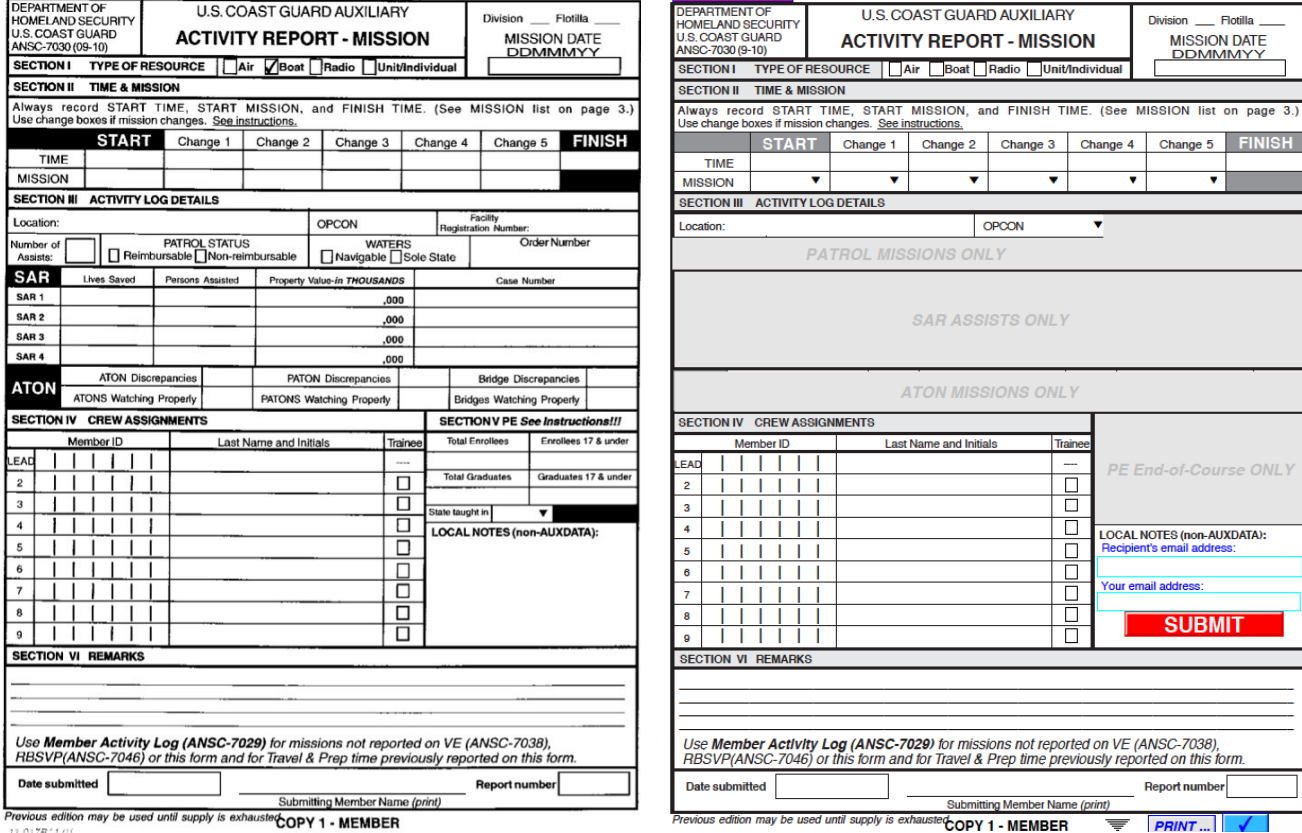

paper form electronic form

7030 is the other form currently supported for electronic (no paper) submission.

The electronic version is named a7030s.pdf.

It needs java script, which is enabled by default in Adobe Reader. (edit -> preferences -> javascript)

If sending the form to others, use comma to separate the email addresses.

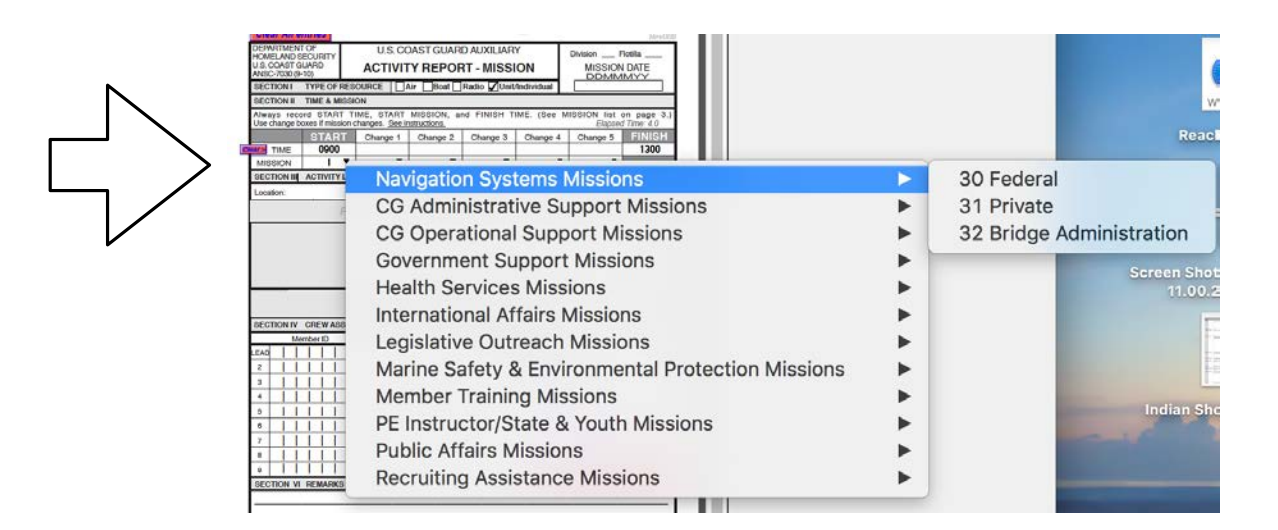

7030s have a mission code, usually one of:

Fuel Farm: 07D

Pyro: 07D

PtA lens cleaning: 10K

PtC lens cleaning: 30

PtC lens tours: 10J

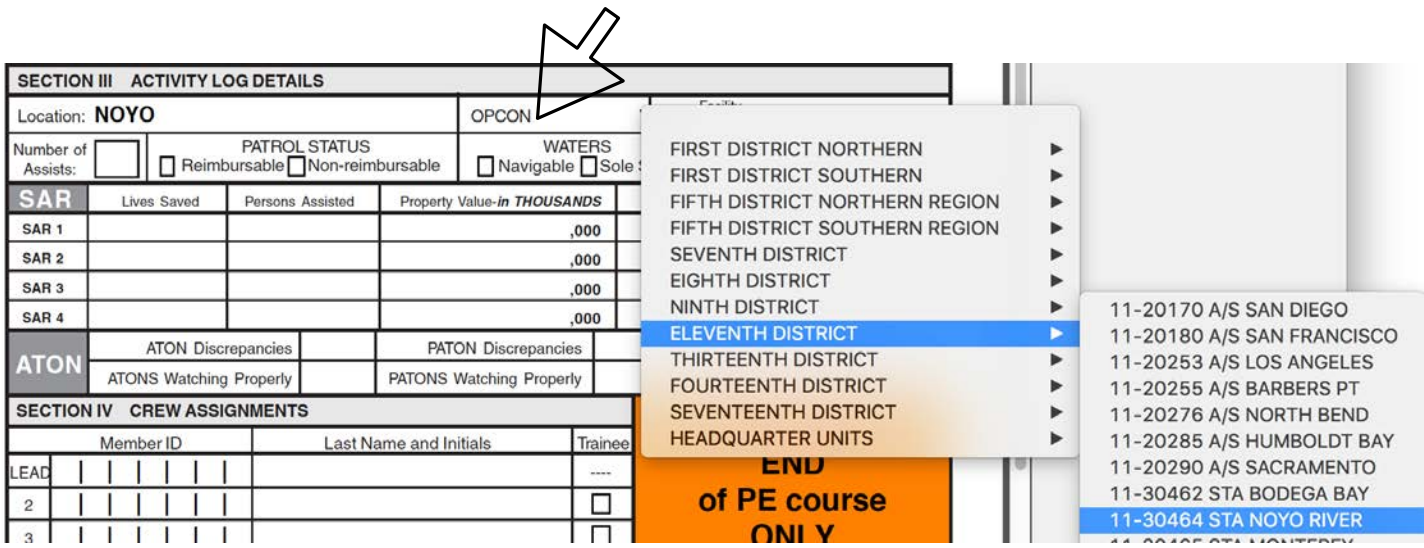

7030s have an OPCON, usually one of:

District 11 North

113 (default)

Noyo River

• 11-30464 (Station)

Humboldt Bay

11-20285 (Air Station)

11-30466 (Station)

11-41924 (ATON)

15

#### There Are Other Forms

*After all, this is the Coast Guard.*

Change of address, email, phone (7028)

- New or dropped skills for the Skills Bank (7028)
- Self-Attestation for Mandatory Training Classes
- Vessel Safety Checks (7038)

Ask the FSO-IS for more information: fso-is@a1130807.uscgaux.info

16